# **M219 Principles and Applications of MRI (Winter 2022) Homework Assignment #0 (zero point)**

This assignment is not graded nor due.

This assignment is meant to provide an introduction to basic Matlab coding and functions that can form the basis for subsequent assignments in M219. If you have used Matlab before, then this assignment will likely prove relatively straightforward. If you have no familiarity with Matlab, then take this assignment seriously and work through the solutions. It is designed to give you some skills that you will need later in the course.

#### 1. M-files

Matlab enables saving the code you write as either a *script* or a *function* in the form of an *m-file* with a name like [filename].m. A script is simply a list of commands that are run in sequence when the file is *called* from the Matlab command prompt. A script does not accept *input* variables, nor does it produce *output* variables. A function requires a function declaration and can accept input variables and can produce output variables. To get going try the following after you open the Matlab application:

#### >> edit M219 Homework00 mfile.m

You'll be asked "Do you want to create it?" Yes! The Matlab editor will appear with an empty file. Type (or copy and paste) the following (not the line numbers):

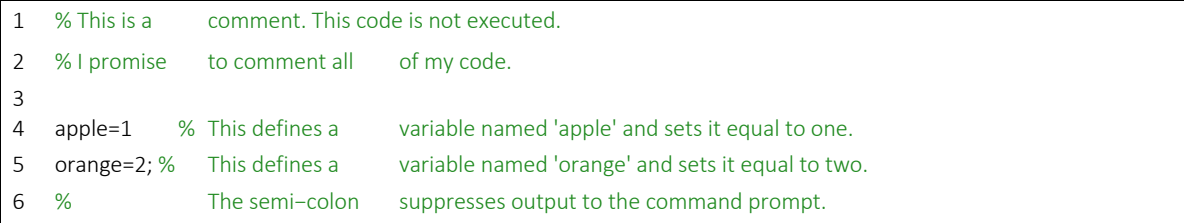

Return to the Matlab command prompt and type the following, which will run your m-file script:

#### >> M219\_Homework00\_mfile

You should see the value of *apple*, but not *orange* returned to the command space. Note the importance of the ";" in Matlab. *Note*: To run this file you need to be either in the same directory as the saved location of the m-file or you need to add the path of the file to Matlab. Not sure what that means? Try,

#### *>>*help path *>>*help cd

In fact, for every function that is part of the Matlab language "help [function-name]" will provide useful information. Google is your friend.

2. Scalars, Vectors, and Matrices

In the previous Matlab script we defined two scalar variables. We can also easily define vectors and matrices. Remember that the dimensionality of vectors and matrices is *really* important. A vector that is 1x3 is not equivalent to one that is 3x1. Furthermore, if we multiply vectors and matrices, then their inner dimensions must match. Try creating the following script:

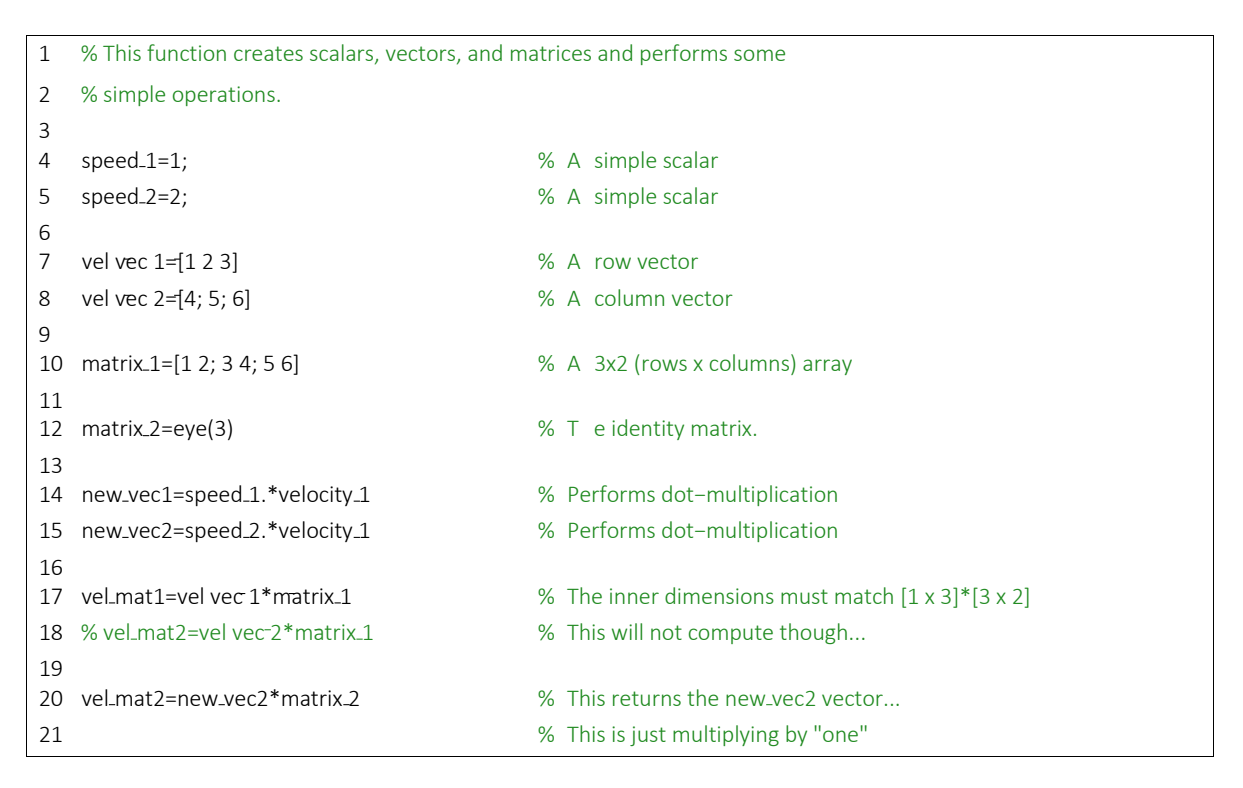

#### 3. Functions

So far we have only used Matlab *scripts*, whereas we can also use *functions*. Functions are a specific kind of script that enable calling the code in the function from another function (or script) to obtain a new output given a provided input. Let's try to create a very basic function that calculates the intersection of two lines using their slopes and y intercepts, and then plots the result. Pay special attention to the plotting component here. You'll be plotting homework results a lot this quarter, and matlab plots take some tweaking to look nice.

```
1 function [intersection] = lin\_intersect(m1, b1, m2, b2, varargin)2 %Returns the intersection of two lines based on their slopes and intercepts
3 % Inputs:
4 % m1:[1x1] double − the slope of line 1
5 % b1:[1x1] double − the y intercept of line 1
6 % m2:[1x1] double − the slope of line 2
7 % b2:[1x1] double − the y intercept of line 2
8 %
9 % Optional arguments:
10 % plot flag: [1x1] double − 1 if we want to plot outputs, 0 otherwise
```

```
11 %
12 % Outputs:
13 % intersection: the x and y coordinates of the intersection
14
15 % Below is an if statement. If the conditions specified after the if/elseif
16 % statements are true, the lines of code following will be executed.
17 % Otherwise, the lines of code after "else" will be run. Notice we use '=='
18 % not '=' to compare if values are the same. We could also use 
19 % \geq, \leq, \lt, or \gt, to test for other relationships, but we won't here.
20
21 if nargin == 4 % no optional argments are entered
22 plot flag = 1; % defaults to plotting the output23 elseif nargin == 5 % one optional argument was entered
24 plot flag = varargin{1}; % takes the value of the fifth argument
25 else
26 warning('Initializing with default values.')
27 m1 = 2; m2 = -5; b1 = -10; b2 = 20; plot flag = 1;
28 end
29
30 if m1 == m2 && b1 == b2 %check if both slopes and y intercepts are the same
31 warning('These lines are the same! They always intersect.')
32 intersection = [nan,nan];
33 elseif m1 == m2 %check if only the slopes are the same
34 warning('These lines are the parallel! They never intersect.')
35 intersection = [nan,nan];
36 else %Calculate the intersection!
37 
38 x \text{ int} = (b2-b1)./(m1-m2);
39 y_{\text{int}} = m1.*(x_{\text{int}})+b1;4041 % This returns the
42 intersection = [x \text{ int}, y \text{ int}];
43 end
44
45 if plot flag == 1 % optional argument that allows plotting
46 %% Preparing to plot the lines
47 % create an array of x values +- 10 units from the intersection spaced
48 % by .1
49 if \simisnan(intersection(1)) % checks if there is a valid intersection
50 xmin = intersection(1) - 10:
51 xmax = intersection(1) + 10;52 else
53 xmin = -20 ; xmax = 20;% if not, defaults to [-20, 20]
54 end
55 x range = xmin:.1:xmax;
56 % return the y value at each of the sampled x values
57 y1 = m1.*x\_range + b1;58 y2 = m2.*x_range+b2;
59 
60 %% Plotting the lines
```

```
61 figure % This creates a new figure
62 plot(x range,y1,'linewidth',3); % This plots our sampled x and y values
63 %for line 1
64 hold on % This keeps the next plot command from deleting the old graph
65 plot(x_range,y2,'linewidth',3); % This plots our second line
66 
67 % Plot the intersection we found as a black square with MarkerSize = 1068 plot(intersection(1), intersection(2), 'ks', 'MarkerSize',10,...
69 'MarkerFaceColor','k');
70 
71 % Set the limits of our graph
72 xlim([min(x_range),max(x_range)]);
73 ylim([min([y1 y2]),max([y1,y2])]);
74 
75 % Create a legend for our data
76 legend('Line 1','Line 2','Intersection');
77 
78 % Now some labels for our axes
79 xlabel('X Values (unitless)');
80 ylabel('Y Values (unitless)');
81 title('Intersection of Two Lines');
82 
83 % The graph could still look a little neater. Let's modify the plot
84 % appearance (gcf is get current figure, gca is get current axis)
85 set(gcf,'Color','w');
86 set(gca,'Color','w','XColor','k','YColor','k','FontSize', 12, 'Box',...
87 'on', 'LineWidth', 3.0);
88 set(get(gca,'Title'),'Color','k','FontSize',18,'FontWeight','bold');
89 set(get(gca,'Xlabel'),'FontSize',16,'FontWeight','bold');
90 set(get(gca,'Ylabel'),'FontSize',16,'FontWeight','bold');
91 %set(gcf,'Color','k');
92 grid on
93
94 hold off
95
96 else
97 end
98 end
```
#### We can call this function in a new matlab script.

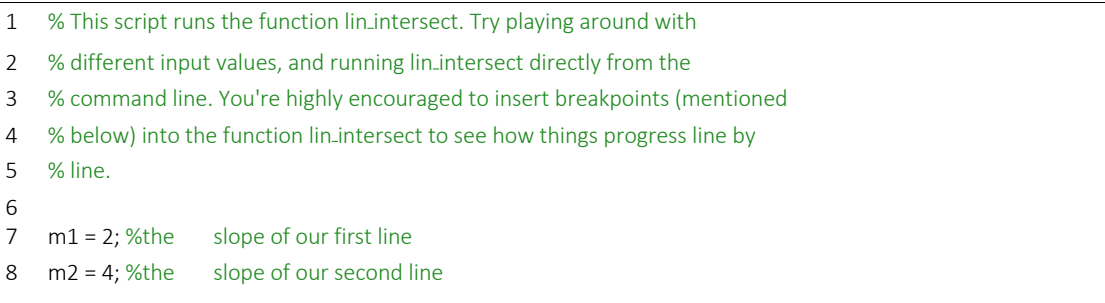

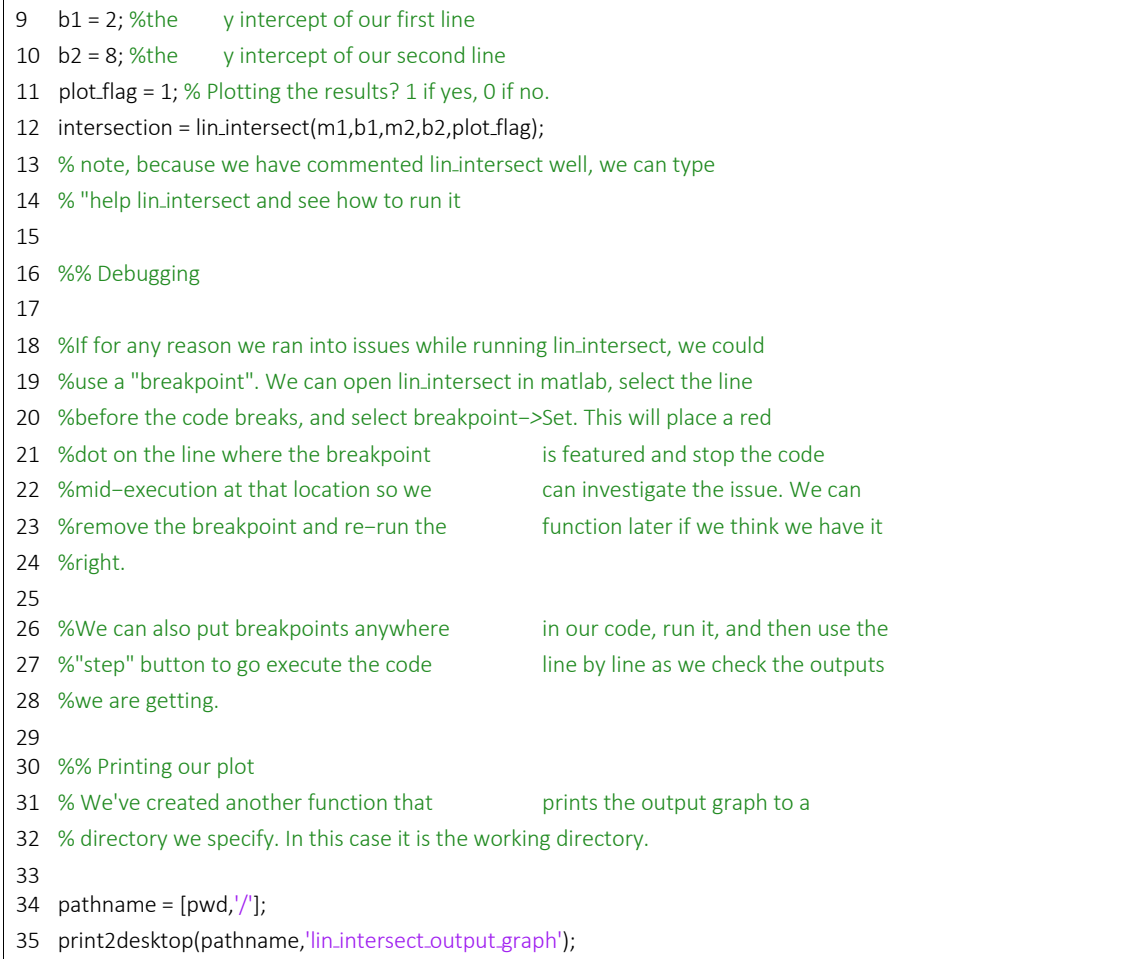

### To print the output graph to the current directory, try using this code:

```
1 function print2desktop(path,name,size)
2
3 if nargin<3
4 size = [10,6];
5 end
6
7 if nargin<2
8 name='newfig';
9 end
10
11 set(gcf,'InvertHardCopy','off'); % keep the colors as they are on screen
12 set(gcf,'Units','Inches'); % If this is left as 'normalized'
13 % 'OuterPosition' and 'Position' interfere
14
15 set(gcf,'PaperUnits','Inches');
16<br>17 set(gcf,'PaperSize', size); % Set
                                           the paper size to match the position
18 set(gcf,'PaperPosition',[0 0 size]); % Match the paper position to the position
19 set(gcf,'PaperOrientation','portrait');
```

```
20 set(gcf,'PaperPositionMode','auto');
21
22 print(gcf,'−dpng','−r300','−opengl',[path name '.png']);
23
24 disp([path name '.png"']);
```
## 4. Images

We can use matlab to load, manipulate, and view images. Let's try doing so below:

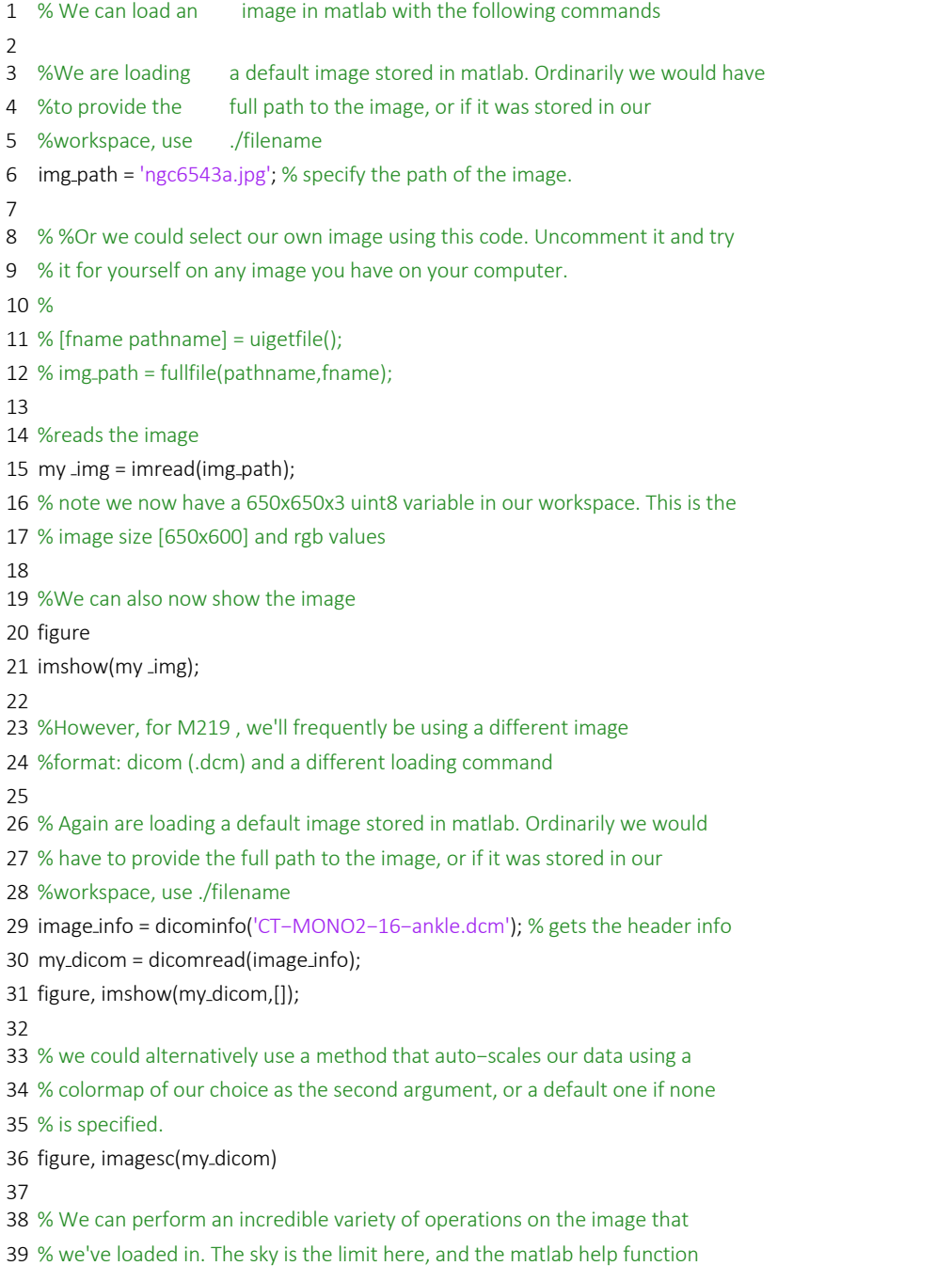

### 5. For Loops

Let's try using a for loop to manipulate images. Here we're going to load a matlab default dicom image and loop through to change all indices with values greater than 1000 to 0 (black).

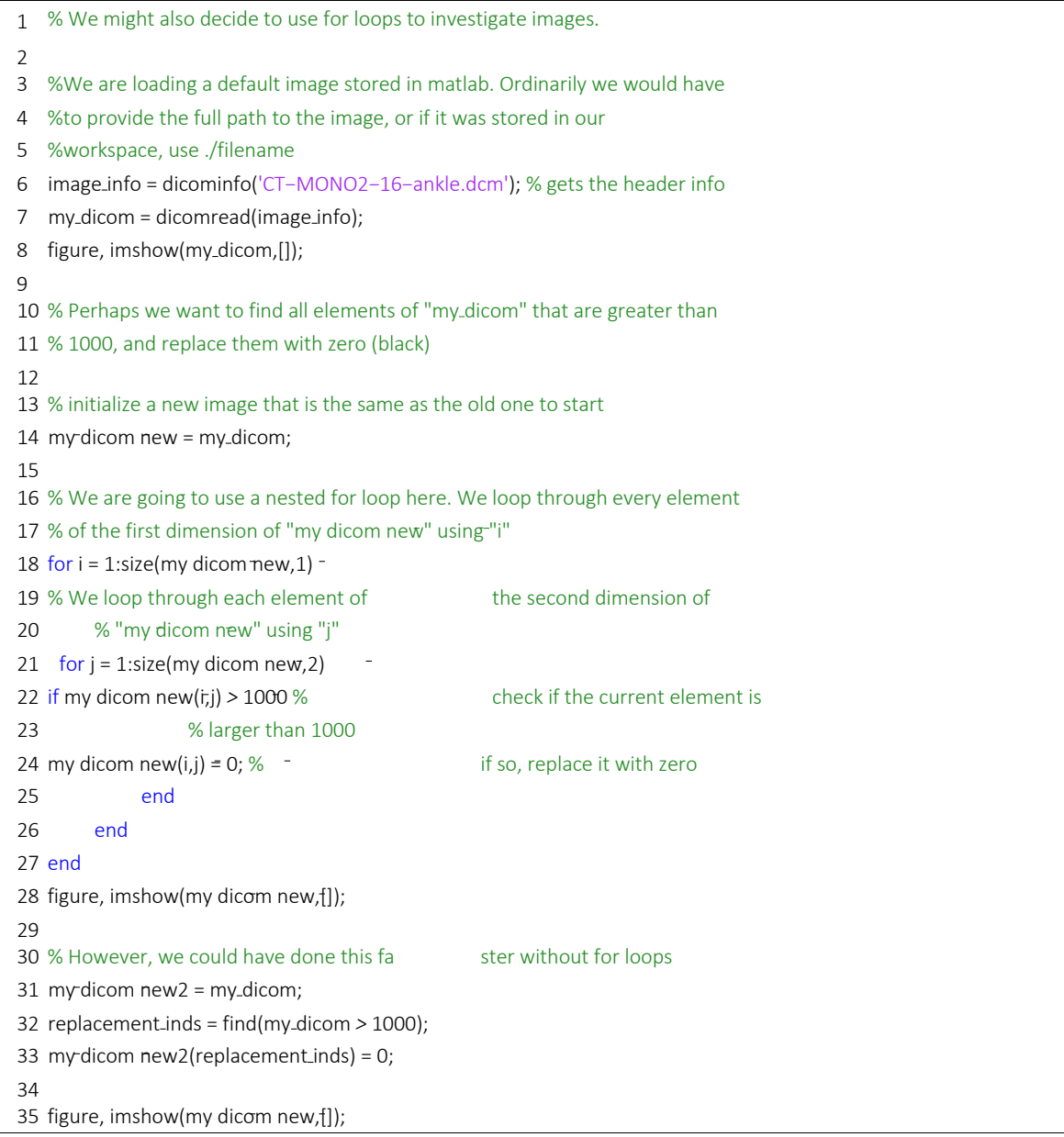

If you're new to matlab, hopefully you've picked up a few skills that will prove useful this quarter. Remember, there is a ton of documentation regarding using matlab (i.e. the "help" command and googling things on the mathworks website). If you're stuck on a coding problem, try that first.